# Quick Start Guide Handyprobe HP3

### TiePie engineering

TiePie engineering Differential input 800 V input range up to 100 MS/s sampling rate 50 MHz bandwidth 1 MiSamples record length 10 bit resolution  $USR 20$ 

Koperslagersstraat 37 8601 WL Sneek The Netherlands www.tiepie.nl

Besides measuring data with the Handyprobe HP3 and displaying it like on a conventional oscilloscope, it is possible to perform different kinds of processing on the measured data. Processing is done by dedicated objects.

The objects that can be created are:

Sources: objects with only output(s), like a channel of an instrument I/O's: objects with input(s) and output(s)  $I/O's:$  objects with input(s) and output(s)<br>Sinks: objects with only input(s) objects with only input(s)

#### The objects are managed by the object tree.

To perform measurements with the Handyprobe HP3, install the Multi Channel software from the product CD-ROM or from the TiePie engineering website www.tiepie.nl. Installation is very straightforward.

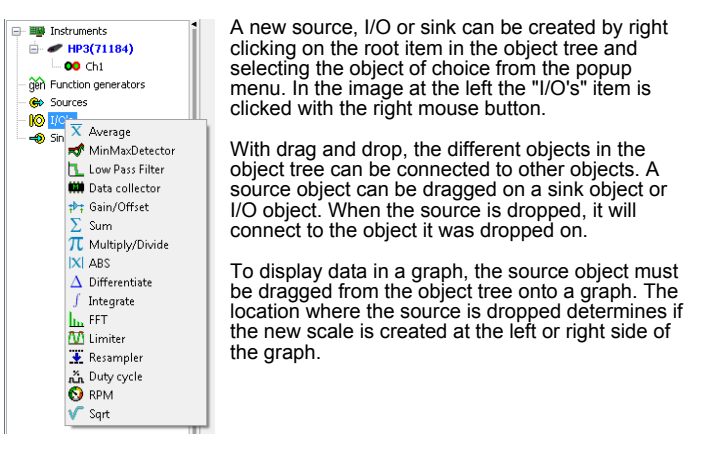

It is also possible to right-click the Handyprobe HP3 instrument or the input channel in the object tree and select the property to change from the popup menu.

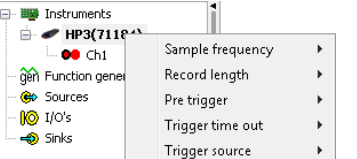

To control the Handyprobe HP3, use the controls on the instrument toolbar. Right-clicking the readouts will show a popup menu with related settings.

1000000 Samples Time out: 100 ms : 3. 00 Ch1  $\boxed{AB}$  =  $\boxed{400 \text{ V} - \boxed{3}}$ Handynrobe HP: 

Often used settings are also available through hotkeys:

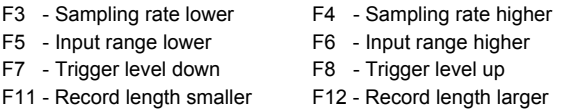

Press F1 to see Help > Hotkeys for a complete list.

### Controlling the Handyprobe HP3

After starting the Multi Channel software, the main window will appear and the Handyprobe HP3 will be recognized.

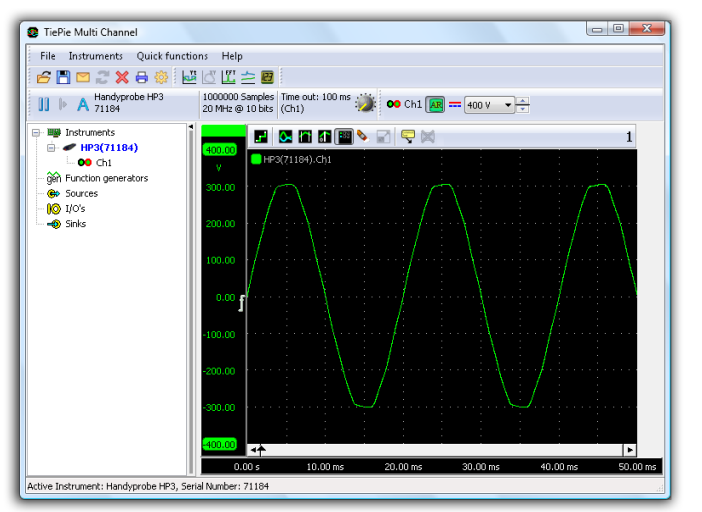

## Multi Channel software

Please follow all instructions. Detailed information of all installation steps can be found in the instrument manual, which can be found in digital form on the product CD-ROM.

Windows will recognize the Handyprobe HP3 as new hardware and will launch the New Hardware Wizard.

When the driver installation is finished, the Handyprobe HP3 can be connected to a USB port on the computer.

Depending on the Windows version, the wizard is fully automatic or requires some interaction.

In case there is interaction required, please follow the New Hardware Wizard, where no connection to Windows Update is required and the software can be installed automatically. Detailed information of all steps of the New Hardware Wizard can be found in the instrument manual, which can be found on the product CD-ROM.

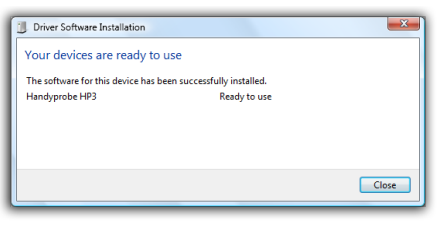

When the wizard has finished, the Handyprobe HP3 is ready to be used.

#### **Before the Handyprobe HP3 is connected to the computer, the drivers have to be installed.**

Work on installations with voltages higher than 25 V AC or 60 V DC should only be performed by qualified personnel.

● Avoid working alone.

Drivers can be found on the product CD-ROM that is included in the package. Please insert the CD-ROM in your computer. When the CD menu is not started automatically, click "Start", select "Run..." and type R:Cdmenu (where R is the designator for your CD-ROM drive) and press "Enter". In the main menu of the CD-ROM, select and click the Handyprobe HP3. This will bring up the sub menu with all installable files for the Handyprobe HP3.

The CD menu allows you to install the driver files, software and manuals from the CD-ROM, but you can also select to install files directly from the TiePie engineering web site, which ensures the latest version of the files is installed. A connection to internet is then required.

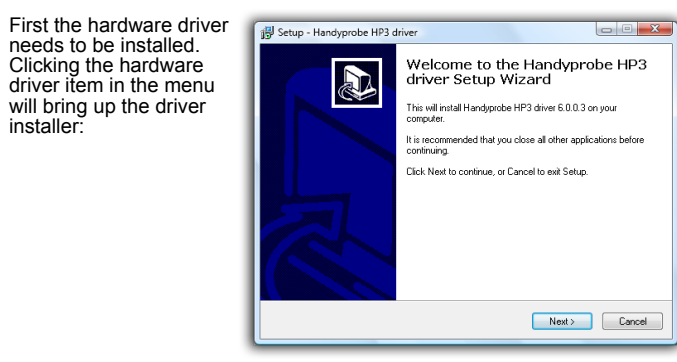

installer:

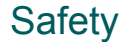

**When working with electricity, no instrument can guarantee complete safety. It is the responsibility of the person who works with the instrument to operate it in a safe way. Maximum security is achieved by selecting the proper instruments and following save working procedures. Below you find some tips to help you with your work:**

• Always work according (local) regulations.

- Observe all indications on the Handyprobe HP3 before connecting any wiring.
- The Handyprobe HP3 is designed for CAT II measurement category: Maximum working voltage 600 VRMS or 800 VDC. Do not exceed the rated voltage.
- Check the probes/test leads for damages. Do not use them if they are damaged.
- **•** Take care when measuring at voltages higher than 25V AC or 60 V DC.
- Do not operate the equipment in an explosive atmosphere or in the presence of flammable gases or fumes.
- Do not use the equipment if it does not operate properly. Have the equipment inspected by qualified service personnel. If necessary, return the equipment to TiePie engineering for service and repair to ensure that safety features are maintained.

## **Installation**

### **Welcome**

### **Thank you for purchasing a TiePie engineering Handyprobe HP3.**

The Handyprobe HP3 with its differential input with a high input range of 800 Volt full scale gives you unequalled possibilities in measuring.

Before you start using the Handyprobe HP3, check the items in your package with the list below and carefully read the safety instructions.

# Package contents

Check your Handyprobe HP3 package for the following items.

**Instrument** Handyprobe HP3

**Accessories** 1 x 4 mm banana-banana differential test lead 1 x set color coding rings 1 x test probe red 1 x test probe black 1 x crocodile clamp red 1 x crocodile clamp black 1 x wrist strap

**Application CD** TiePie engineering CD with drivers, software and manuals

**Documentation** Quick Start Guide

### **Case** Protective hard shell carrying case

If any of the above items is damaged or missing, contact your supplier.